### ZESZYTY NAUKOWE POLITECHNIKI ŚLĄSKIEJ Seria: INFORMATYKA z. 38

Przemysław KOWALSKI Instytut Informatyki Teoretycznej i Stosowanej, PAN

# **OPROGRAM OW ANIE DLA STEROW ANIA AK TYW NĄ GŁOW ICĄ** STEREOWIZYJNĄ<sup>1</sup>

Streszczenie. W artykule przedstawiono oprogramowanie dla sterowania aktywną głowicą stereowizyjną. Zagadnienie to obejmuje problemy konstrukcji aktywnej głowicy stereowizyjnej, przesyłania danych poprzez szeregowy interfejs cyfrowy RS232c i zestaw radiomodemów, akwizycję par stereoobrazów w systemie SunOS, oraz program sterujący pracujący w środowisku Khoros. Omówiono polecenia sterujące aktywną głowicą stereowizyjną oraz kalibrację systemu badawczego.

## **SOFTWARE FOR ACTIVE STEREOVISION HEAD CONTROL**

Summary. The article presents software for active stereovision head control. The subject involves problems of active stereovision head design, data transmission through digital serial interface RS232c and set of radiomodems, stereo-image acquisition under the SunOS operating system, and control program working within the Khoros environment. The article also presents control commands for the active stereovision head, and platform movement calibration.

### **1. G eneza projektu**

W roku 1997 rozpoczęto w Instytucie Informatyki Teoretycznej i Stosowanej PAN badania w zakresie aktywnego stereowidzenia. Wymagało to stworzenia nowej infrastruktury badawczej, a zwłaszcza stworzenia odpowiedniej platformy sprzętowej i jej oprogramowania, pozwalającej na akwizycje pary obrazów stereo w różnych położeniach. Podstawowe założenia projektu:

1 Praca częściowo finansowana z grantu KBN nr 8 T11C 049 12, "Aktywne stereowidzenie w zastosowaniu do identyfikacji kształtów i relacji przestrzennych"

**2000**

Nr kol. 1451

- zdolność do samodzielnego poruszania się pojazdu badawczego, wyposażonego w głowicę stereowizyjną;
- zdolność do przeprowadzenia akwizycji pary obrazów stereo;
- możliw ość połączenia z oprogramowaniem pozwalającym na rozpoznawanie badanych obiektów oraz planowanie kolejnych pozycji głowicy' dla akwizycji pary obrazów stereo.

Stworzenie platformy' sprzętową, a także oprogramowania sterującego, wymagało dokładniejszego sprecyzowania wymagań takich jak wybór środowiska operacyjnego, czy' też sposobów komunikacji. Przyjęto następujące założenia:

- praca w środowisku Unix (SunOs *5.6):*
- *-* wykorzystanie pakietu Khoros 2.2 dla przetwarzania i rozpoznawania obrazową oraz integracji oprogramowania;
- sterowanie przy zastosowaniu interfejsu RS 232c i radiomodemów,
- bezprzewodową transmisję sygnału wizyjnego,
- akwizycja obrazów realizowana na komputerze SUN Ultra 10 (za pomocą karty akwizycji obrazu - Sun Video Ultra Plus).

Zakłada się, ze urządzenie porusza się wokół badaną sceny, otrzymując polecenia, oraz wysyłając wyniki swej pracy drogą radiową (rys. 1).

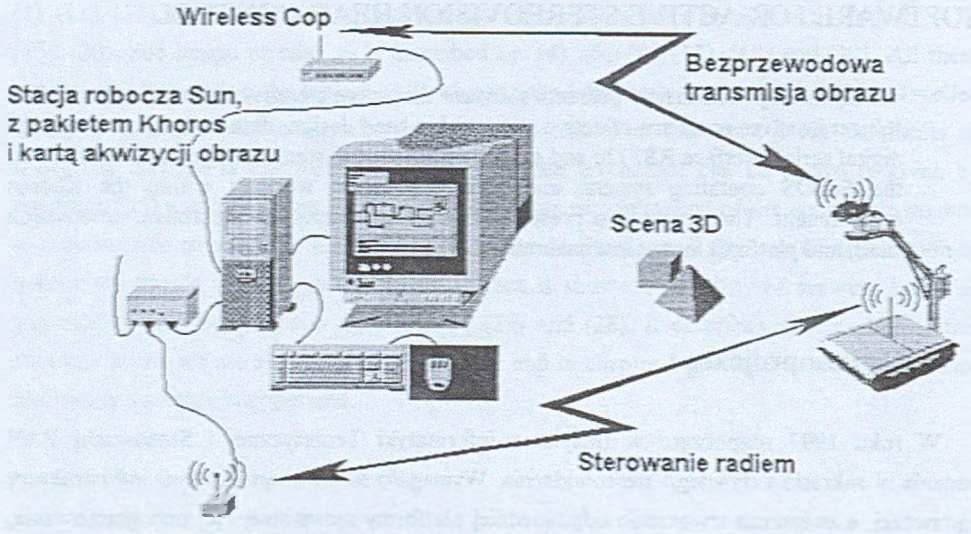

#### **Radiomodem**

Rys. 1. Podstawowy schemat projektu aktywnego stereo widzenia Fig. 1. Basic schematic of the active stereovision project

# **2. Aktywna głowica stereowizyjną**

Aktywna głowica stereowizyjną została zaprojektowana w firmie SCS Design, a zbudowana przez pana E. Labusa. Jest to niewielki pojazd gąsienicowy z wysięgnikiem, na którym umieszczono głowicę stereowizyjną. Pojazd poruszany jest pięcioma silnikami elektrycznymi, które pozwalają na jazdę do przodu, do tyłu, skręty, podnoszenie i opuszczanie wysięgnika z głowicą stereowizyjną, obrót oraz podnoszenie i opuszczanie głowicy z dwoma kamerami (rys. 2).

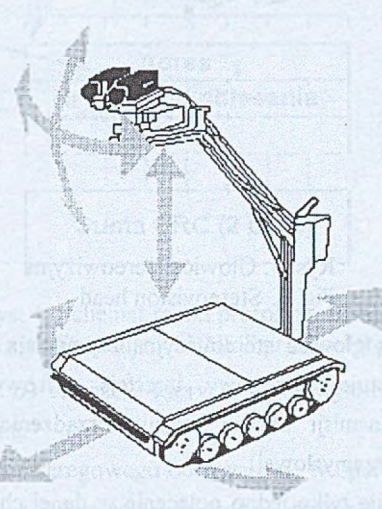

Rys. 2. Możliwości ruchu aktywniej głowicy stereowizyjnej Fig. 2. Possible movement of active stereovision head

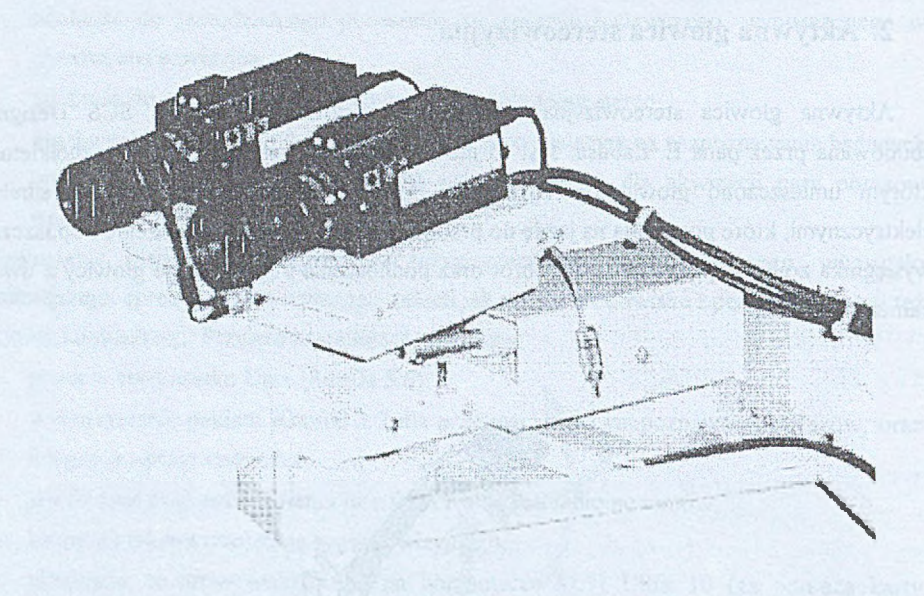

Rys. 3. Głowica stereowizyjna Fig. 3. Stereovision head

Komunikację z aktywną głowicą stereowizyjną zapewniają dwa kanały komunikacyjne. Kanał sterujący wykorzystuje szeregowy interfejs cyfrowy RS 232c oraz zestaw radiomodemów. Kanał transmisji obrazu stosuje urządzenie o nazwie Wireless Cop, przeznaczone dla telewizji przemysłowej.

Pojazd badawczy realizuje tylko jedno polecenie w danej chwili czasu; kolejne polecenie może zostać wykonane dopiero po zakończeniu poprzedniego. Jedynym wyjątkiem jest polecenie STOP, które wyłącza wszystkie silniki pojazdu. Wszystkie silniki zostaną również wyłączone w przypadku przerwania łączności w kanale sterującym przez okres ponad 4 sekund.

Kamery nie mogą zostać wykorzystane do jednoczesnej akwizycji obrazów. Akwizycja pary stereoobrazów sprowadza się więc do dwóch akwizycji obrazów z przełączeniem kamer pomiędzy nimi.

## **3, Narzędzia programowe**

Program sterujący wykorzystuje techniki znane z systemu operacyjnego SunOs 5.6, pakietu wizyjnego Khoros 2.2, oraz programu Bison (który posłużył do wygenerowania parsera poleceń).

### **3.1. Protokół BNET komunikacji ze sterownikiem oparty na interfejsie RS 232c**

Komunikacja ze sterownikiem aktywnej głowicy stereowizyjnej opiera się na protokole BNET, opracowanym w firmie SCS Design. Protokół ten wykorzystuje łącze szeregowe RS232c, w trybie transmisji 8-bitowym z jednym bitem parzystości i jednym bitem stopu. Ramki protokołu BNET mają następującą postać: jednobąjtowy adres sterownika, dwa bity przeznaczone dla numeru ramki; sześciobitowy kod polecenia (określający typ ramki); dane (liczba danych może być zmienna i zależy od typu ramki); oraz dwubajtowa suma kontrolna CRC.

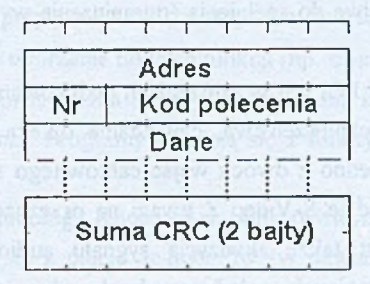

Rys. 4. Schemat ramki protokołu BNET Fig. 4. Structure of BNET protocol frame

Protokół zawiera zestaw 63 ramek; z których 9 jest wykorzystywanych dla sterowania . aktywną głowicą stereowizyjną.

Operacje dostępu do portu szeregowego odbywają się w oparciu o standardowe polecenia wejścia/wyjścia systemu Unix jak dla pracy z "surowym" terminalem [1].

### **3.2. Program Bison**

Program Bison jest programem kompatybilnym ze znanym programem YACC, służącym do generowania parsera języka poleceń jako kodu źródłowego w języku C. Nie wykorzystano programu parsera, dostępnego w środowisku Khoros, z dwóch zasadniczych powodów:

- wyeliminowania możliwych problemów podczas dołączania nowych, odwołujących się bezpośrednio do systemu funkcji;
- umożliwienia stworzenia programu funkcjonującego także poza środowiskiem Khoros.

Bison generuje kod parsera języka, jako kod źródłowy w języku C, dla wcześniej przygotowanej gramatyki bezkontekstowej zapisanej w notacji zbliżonej do BNF (Backus-NaurForm). Gramatyka musi należeć do klasy LR(1).

Program wygenerowany przez Bisona analizuje polecenia nadchodzące na standardowe wejście. Założenia programu (automatyzacja akwizycji oraz integracja oprogramowania w środowisku Khoros) wymusiły dokonanie kilku zmian w wygenerowanym przez Bisona kodzie programu, przystosowując go do wykorzystania poleceń zawartych w pliku tekstowym lub komentarzu do kobiektu.

#### **3.3. A kw izycja obrazu - karta**

W początkowej fazie projektu zakładano jednoczesną akwizycję pary stereobrazów w środowisku Sun. Ograniczenia te zawęziły możliwy wybór karty praktycznie do jednego modelu - Sun Video Plus for PCI. W czasie realizacji projektu wymaganie jednoczesnej akwizycji okazało się niemożliwe do spełnienia (ograniczenia wynikają ze sposobu transmisji danych).

Karta SUN Video Plus for PCI jest w założeniach dedykowana dla takich zastosowań, jak wideokonferencje, systemy bezpieczeństwa, czy zdalna opieka medyczna. Umożliwia ona akwizycję obrazów poprzez jedno z dwóch wejść całkowitego sygnału wizji (PAL, NTSC) albo jedno wejście w standardzie S-Video Z uwagi na przeznaczenie karty do zastosowań multimedialnych możliwa jest także akwizycja sygnału audio (do 44 kHz) oraz jego odtwarzanie. Możliwa jest akwizycja pojedynczych obrazów, jak również sekwencji, przy czym obrazy mogą być zapisywane w formie nieskompresowanej lub w jednym z następujących formatów: CellB, H.261, H.263, JPEG i MPEG1. Obrazy nieskompresowane mogą być reprezentowane w 8-bitowej skali szarości albo też 8- lub 24-bitowej skali RGB, czy też skali YUV. Przy czym obraz pobierany z kamery jest wewnątrz karty reprezentowany w formacie YUV(4:2:2).

Prędkość akwizycji sekwencji obrazów została przez producenta określona jako 30 klatek na sekundę w przypadku obrazów nieskompresowanych. W przypadku różnych standardów kompresji prędkość ta waha się od 12 do 30 klatek na sekundę.

Oprogramowanie karty zawiera sterownik umożliwiający jej obsługę za pomocą biblioteki XIL. Biblioteka ta jest standardowo dołączona do systemu SUN Solaris i zawiera liczne funkcje umożliwiające obsługę takich urządzeń zewnętrznych, jak karty akwizycji czy skanery. Dzięki temu dostęp do każdego z tych urządzeń jest na poziomie aplikacji realizowany za pośrednictwem biblioteki, której procedury w sposób już niewidoczny dla programisty odwołują się poprzez sterownik do fizycznego urządzenia.

W oparciu o bibliotekę XIL powstała funkcja służąca do akwizycji obrazu z jednego z dwóch wejść całkowitego sygnału wizji. Akwizycja obrazów może być dokonywana w standardzie PAL (768x576 pikseli) lub NTSC (640x480 pikseli). Dla potrzeb realizowanego projektu wystarczająca jest akwizycja obrazu w 8-bitowej skali szarości, przy czym możliwa jest programowa regulacja jasności i kontrastu pobieranych obrazów.

Omawiana procedura akwizycji została także zaimplementowana jako funkcja biblioteczna systemu Khoros i może być wykorzystywana przez inne funkcje tego systemu obsługujące głowicę stereowizyjną.

### **3.4. K horos**

Pakiet Khoros składa się z kilku elementów. Najważniejsze z nich to:

- środowisko wizualnego programowania cantata;
- zestaw przyborników zawierających specjalizowane funkcje *iglyphs*);
- $-$  program zarządzania przybornikami i zawartymi w nich funkcjami c $r$  a f t sman;
- programy ułatwiające tworzenie nowych funkcji (np. composer).

Programy w pakiecie Khoros można tworzyć zarówno dla środowiska cantata, jak i przy użyciu skryptów systemu Unix, Programy składają się z funkcji *(glyph*), połączonych przez przesyłające dane kobiekty.

Kobiekty (kobject w terminologii Khorosa) są podstawowym typem danych, przesyłanym między funkcjami. Składają się z pięciu segmentów (w nawiasie podano liczbę wymiarów danego segmentu): dane (5), położenie (3), czas (1), maska (5) i mapa(5); oraz atrybutów (takich jak np. czas powstania, czy komentarz). Możliwe są różne fizyczne reprezentacje kobiektów, takie jak na przykład plik, potok czy też gniazda.

Funkcji *(g/yph*) oprócz kobiektów może towarzyszyć okno błędu bądź okno informacyjne, sygnalizowane na ekranie pojawieniem się odpowiednich ikon. W oknach tych pojawiają się dodatkowe informacje związane z wykonaniem funkcji. Program sterujący pojazdem badawczym, oraz dokonujący akwizycji obrazów, został zaprojektowany jako funkcja dołączona do pakietu Khoros. Wady i zalety pakietu Khoros, w porównaniu do innych dostępnych pakietów, opisano w [2).

(dussabern w strebbe) spill emob incomer on erry

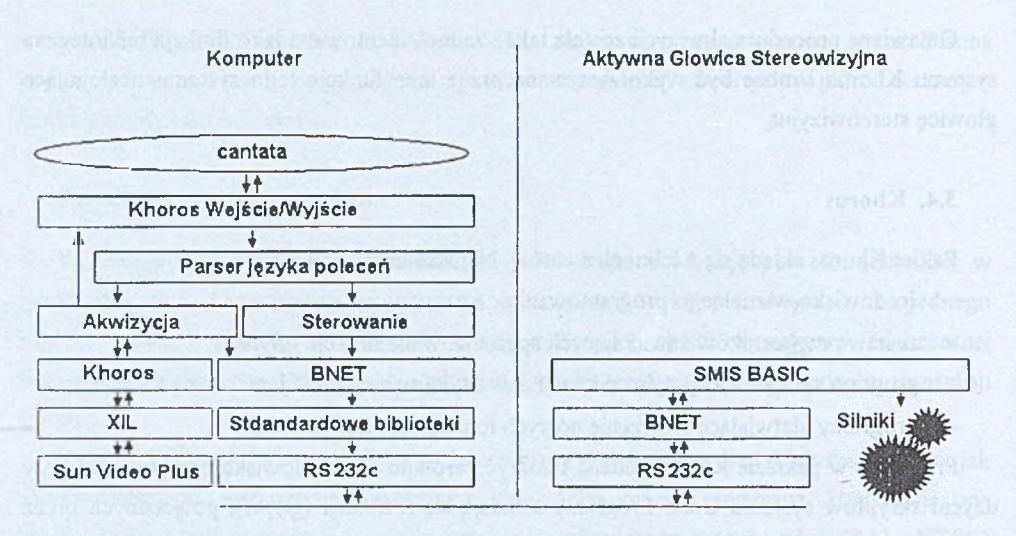

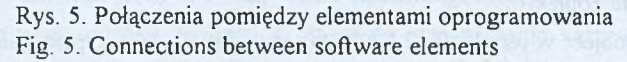

## **4. Program sterujący**

Program sterujący (o nazwie Czołg) powstał jako funkcja dołączona do pakietu Khoros, posiada więc cechy typowe dla takich funkcji tego pakietu. Parametry funkcji można podzielić na:

- podstawowe źródło danych zawierające kod programu sterującego (typowy kobiekt systemu Khoros lub plik tekstowy);
- podstawowy docelowy kobiekt zawierający obrazy;

oraz dodatkowe dostępne wyłącznie w specjalnym oknie parametrów. Parametry te mogą przyjąć wartości domyślne (podane w nawiasach):

- wybór prędkości transmisji sterowania pomiędzy pojazdem badawczym a komputerem sterującym (4800 bitów na sekundę);
- wybór numeru portu RS232c w komputerze sterującym (port B);
- wybór portu karty akwizycji obrazu (port nr 1);
- wybór systemu, w którym przechwytywany jest obraz PAL lub NTSC (PAL).

W przypadku gdy na wejście przesyłany jest kobiekt, kod programu sterującego znajduje się w dołączonym komentarzu tekstowym.

Standardowo program rozpoczyna działanie bezpośrednio po otrzymaniu danych wejściowych (w środowisku graficznym cantata obowiązuje zasada sterowania przepływem danych).

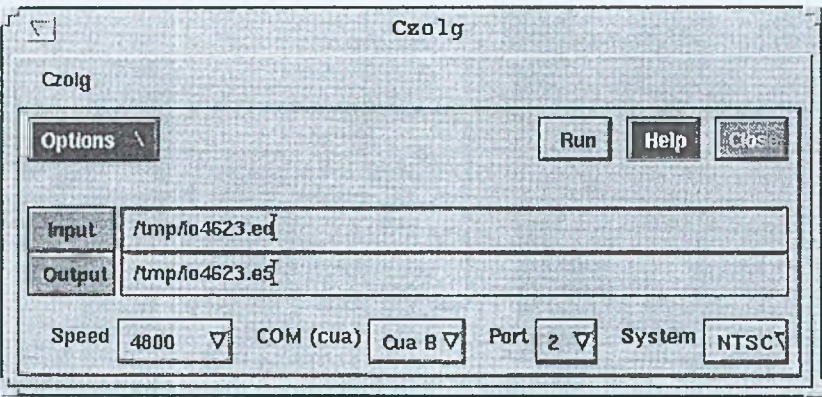

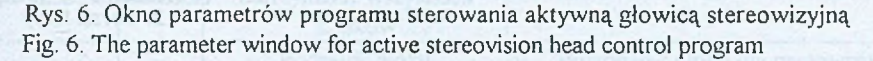

Na wyjściu programu pojawia się kobiekt. Jeśli nie dokonywano akwizycji obrazu, kobiekt zawiera tylko jeden punkt (kobiekt służy wówczas wyłącznie do powiadomienia o zakończeniu działania programu). Jeśli dokonywano akwizycji, kobiekt zawiera jeden (gdy dokonywano pojedynczej akwizycji, pojedynczego obrazu) lub dwa obrazy (akwizycja pary stereo bądź wiele akwizycji). Do zapisania dwóch obrazów w jednym kobiekcie wynikowym wykorzystuje się dużą liczbę (5) wymiarów udostępnianych przez segment danych. Kolejne obrazy przechowywane sąjako kolejne płaszczyzny tego segmentu.

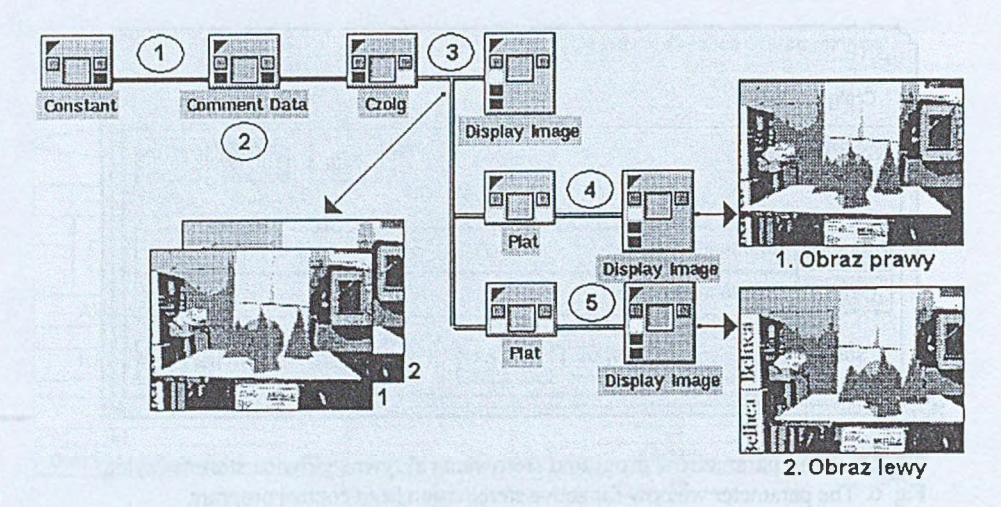

- Rys 7. Przykład wykorzystania programu sterującego, w środowisku cantata. 1 - generowanie kobiektu; 2 - dodanie komentarza zawierającego program (tu polecenie 'gs'); 3 - uzyskana para stereoobrazów jako jeden kobiekt; 4 wydzielenie prawego obrazu jako płaszczyzny nr 1 z kobiektu; 5 - wydzielenie lewego obrazu jako płaszczyzny nr 2
- Fig. 7. Example of use of the control program in the cantata environment.  $1 -$  kobject generation; 2 - including program code in kobject comment field (the 'gs' command is added here); 3  $-$  acquisition of two stereoimages, as one kobject;  $4 -$  extracting right image as a plane nol; 5 - extracting left image, as a plane no 2

### **5. Język poleceń**

By ułatwić korzystanie z ruchomej platformy badawczej, opracowano specjalny język poleceń. Zawiera on obecnie trzydzieści osiem funkcji (w tym trzy instrukcje związane z warunkowym wykonaniem programu).

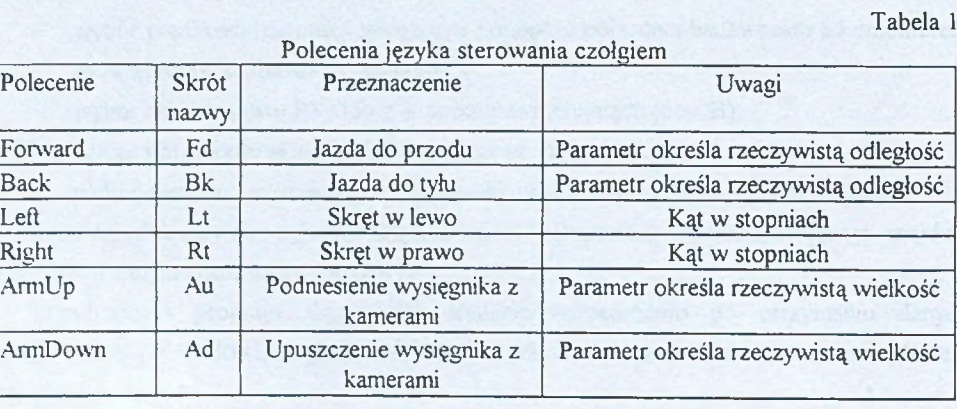

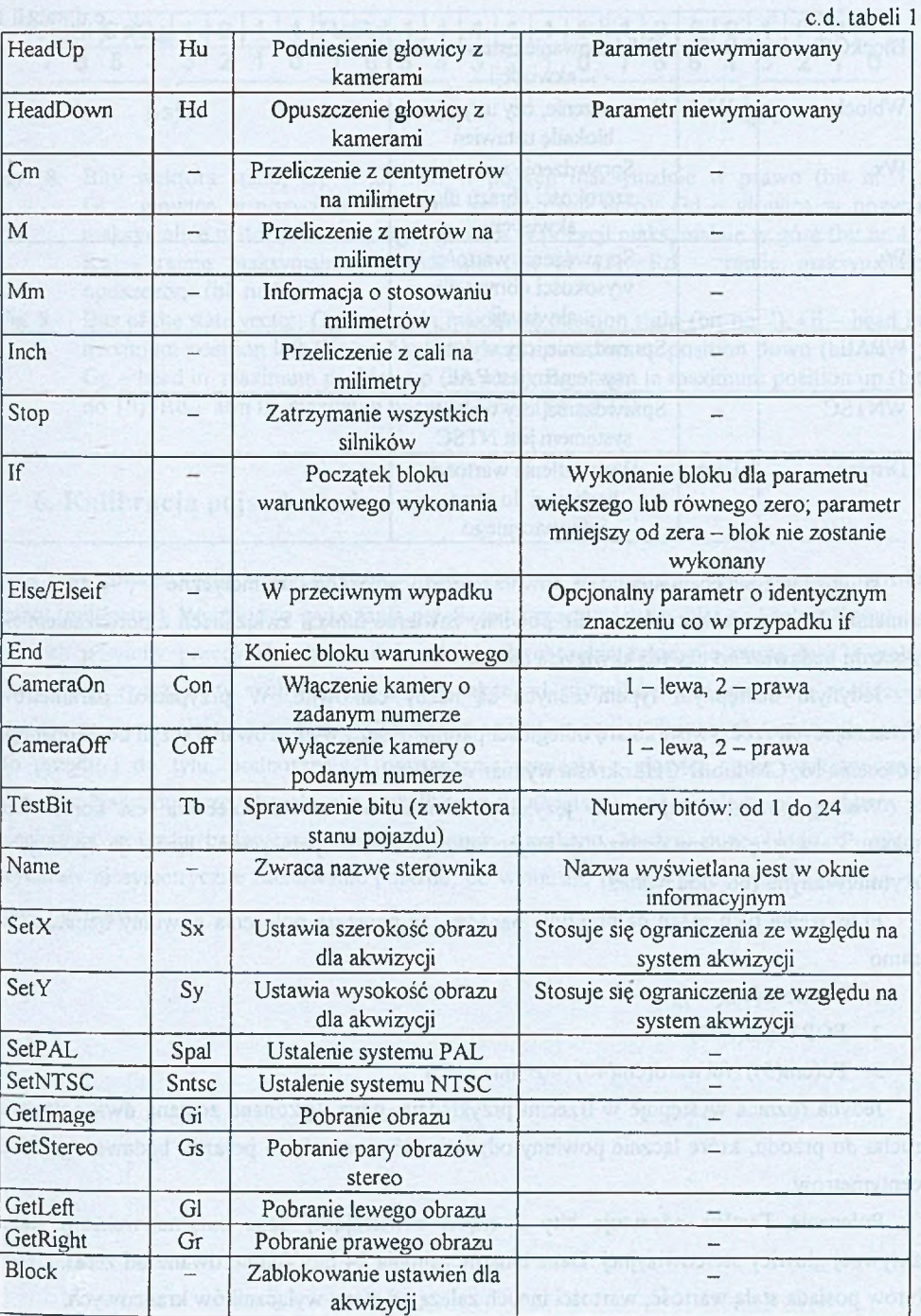

60  $\,$  P. Kowalski $\,$  P. Kowalski $\,$  P. Kowalski $\,$ 

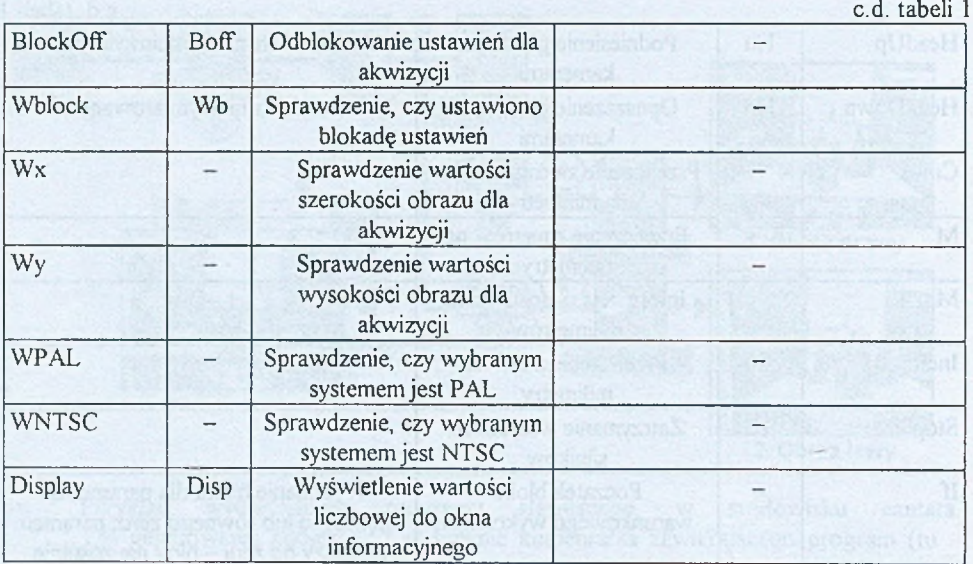

W języku poleceń dostępne są również proste polecenia arytmetyczne (+, -, \*, /) oraz zmienne. Wyrażenia warunkowe nie powinny zawierać funkcji związanych z poruszaniem się pojazdu badawczego czy też akwizycją danych.

Jedynym dostępnym typem danych są liczby całkowite. W przypadku parametrów oznaczających rzeczywistą miarę odległości parametr bez zwymiarowania (czyli bez dodanego polecenia M, CM lub fNCH) określa wymiar w milimetrach.

Według podstawowej zasady języka poleceń zakończeniem polecenia jest koniec linii tekstu. Zasadę tę można ominąć, grupując kilka poleceń w jednej linii i łącząc je operacjami arytmetycznymi (np. dodawania).

Przełożenie tych zasad na praktykę oznacza, że poniższe polecenia powinny oznaczać to samo:

- 1. Forward(cm(50))
- 2. FORWard(SOO)
- 3. Fd(cm(5))+forward(cm(40)+40+mm(2\*5))

Jedyna różnica występuje w trzecim przykładzie, gdyż wykonane zostaną dwa polecenia ruchu do przodu, które łącznie powinny odpowiadać przesunięciu pojazdu badawczego o 50 centymetrów.

Polecenie TestBit odczytuje bity z części zawierającej dane binarne wektora stanu aktywnej głowicy stereowizyjnej. Dane binarne zajmują 24 bity (numerowane od zera). Część bitów posiada stałą wartość; wartości innych zależą od stanu wyłączników krańcowych.

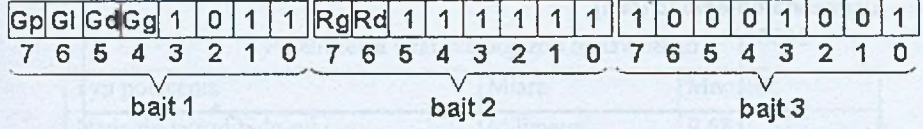

Rys. 8. Bity wektora stanu; Gp - głowica w pozycji maksymalnie w prawo (bit nr 7); Gl - głowica w pozycji maksymalnie w lewo (bit nr 6); Gd - głowica w pozycji maksymalnie w dół (bit nr 5); Gg - głowica w pozycji maksymalnie w górę (bit nr 4); Rg - ramię maksymalnie podniesione (bit nr 15); Rd - ramię maksymalnie opuszczone (bit nr 14)

Fig. 8. Bits of the state vector; Gp – head in maximum position right (bit no 7); Gl – head in maximum position left (bit no 6);  $Gd$  – head in maximum position down (bit no 5);  $Gg$  – head in maximum position up (bit no 4);  $Rg$  – arm in maximum position up (bit no 15); Rd - arm in maximum position down (bit no 14)

## **6. K alibracja pojazdu badawczego**

Część poleceń realizowanych przez pojazd badawczy wykorzystuje rzeczywiste jednostki miary (milimetry). Wymaga to wykonania przeliczeń z rzeczywistych miar na liczbę taktów, w których powinny pracować odpowiednie silniki. Przeliczenie takie nie może być w pełni dokładne - rzeczywisty ruch pojazdu zależy także od czynników związanych z podłożem (zwłaszcza z jego niejednorodnością). Kalibrację oparto na serii wykonanych testów dla jazdy do przodu i do tyłu, podnoszenia i opuszczania ramienia z głowicą, oraz wykonywania skrętów. Najtrudniejsze okazało się wykalibrowanie skrętów - ze względu na problemy z mechaniką pojazdu badawczego oraz podłożem uzyskano bardzo duże błędy. Pomiary wykazały niesymetryczne zachowanie pojazdu, co wymusiło osobne przeliczanie zakrętów w lewo i w prawo.

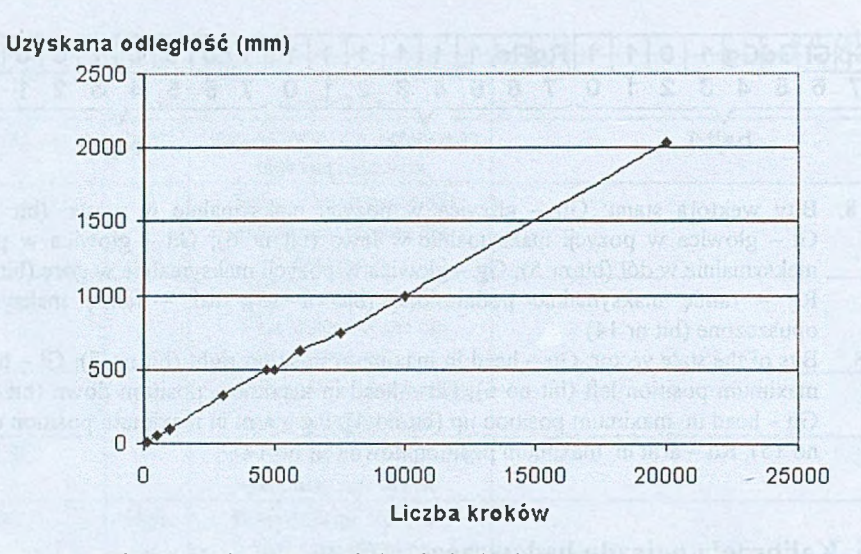

Rys. 9. Zmierzona zależność pomiędzy liczbą kroków a uzyskaną odległością Fig. 9. Measured vehicle travel, plotted against number of controller steps

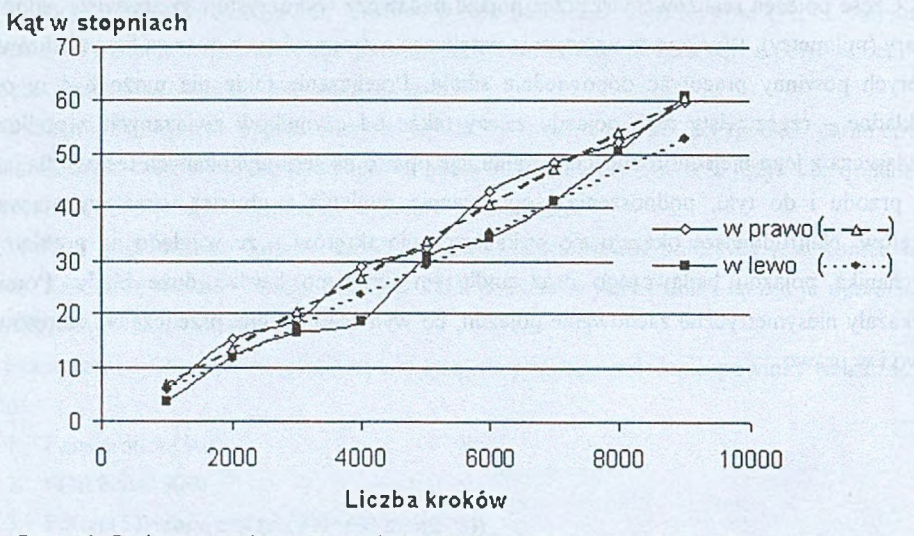

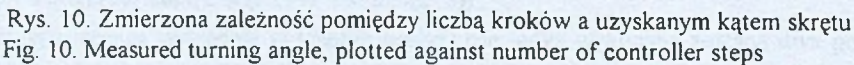

Tabela 2

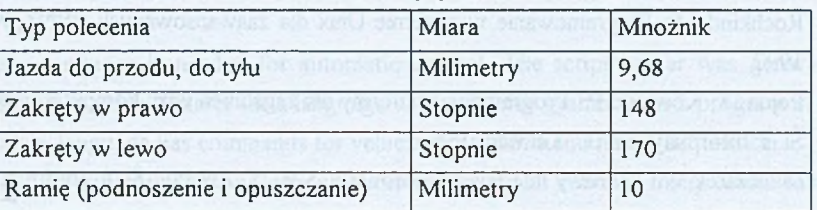

Przeliczenia miar dla pojazdu badawczego

### **7. Sterowanie w pełni automatyczne**

Program sterujący aktywną głowicą stereowizyjną stanowi jedynie jeden z elementów projektu, który zakłada zautomatyzowane rozpoznawanie obiektów 3D oraz wyznaczanie trajektorii ruchu.

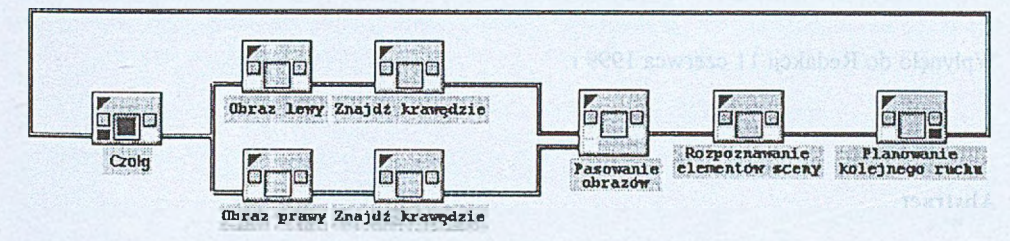

Rys. 11. Ogólny schemat automatycznego rozpoznawania obiektów sceny poprzez aktywne stereowidzenie

Fig. 11. The overall schematic of automatic scene exploration, based on active stereovision

# **8. Perspektywy dalszego rozwoju projektu**

Obecnie program sterujący nie pozwala na interakcję z użytkownikiem z poziomu środowiska cantata. Jest to uzasadnione zautomatyzowaniem sterowania. Przewiduje się, że w toku dalszego rozwoju programu uzupełniony zostanie on o alternatywne sterowanie interaktywne, zapamiętywanie wykonanych poleceń, oraz możliwość określania aktualnego położenia pojazdu badawczego względem punktu startowego.

### **LITERATURA**

- 1. Rochkind M.: Programowanie w systemie Unix dla zaawansowanych. WNT, Warszawa 1997.
- 2. Pojda D., Kowalski P.: Programowe platformy dla zagadnień wizji komputerowej. ZN Pol. Śl. s. Informatyka z. 37, Gliwice 1999.
- 3. Mielczarek W.: Cyfrowy interfejs pomiarowy ICS-BUS. ZN Pol. Śl. s. Informatyka z. 22, Gliwice 1993.
- 4. Zoneneberg D.: Protokół dla SMIS-BASIC wersja 1.0, Dokumentacja firmy SCS Design, Gliwice 1998.

Recenzent: Dr inż. Katarzyna Stąpor

Wpłynęło do Redakcji 11 czerwca 1999 r.

#### **A bstract**

The active stereovision project in The Institute of Theoretical and Applied Computer Science began in the year 1997. It required the creation of a hardware and software platform for active stereovision.

The hardware platform or active stereovision head, is a research vehicle with stereovision head, controlled from computer (possible moves of the vehicle are shown in fig. 2).

The software platform is a computer vision package which integrates all the required software: a control program, an acquisition procedure and functions for image analysis and recognition.

The active stereovision system uses: a Sun Ultra 10 workstation, a Sun Video Plus for PCI acquisition card, the Khoros software package and radio transmission of control commands and video signal (fig. 1).

The vehicle is controlled via a RS232c serial interface with a pair of radiomodems; standard Unix functions are used for software access, like for a row terminal. Communication with the active stereovision head is based on BNET protocol.

Video signal transmission uses a wireless industrial television link.

Image acquisition is based on Sun Video Plus for PCI card, controlled from Solaris environment through a standard XIL library. The image resolution is 768x576 (PAL) or 640x480 (NTSC).

A script language is needed for automatic control. The script parser was generated by Bison. Bison generates a parser for a language with a defined grammar, as a program in C.

The script language has commands for vehicle movements and image acquisition.

Khoros is a software package for computer vision, which contains many useful functions, and a visual programming environment cantata.

The control program was created as a typical Khoros function block called glyph, and includes an interpreter of the script language. An example of use of the control program use is in fig. 7.

Control software is only a part of the active stereovision project. The project also comprises 3D scene understanding, and acquisition planning.

Choose cal detence which informed percentation by postmarcially integrated